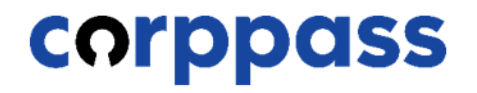

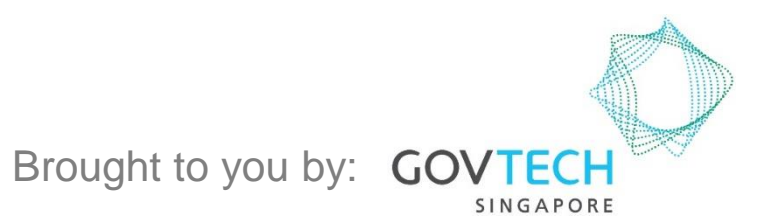

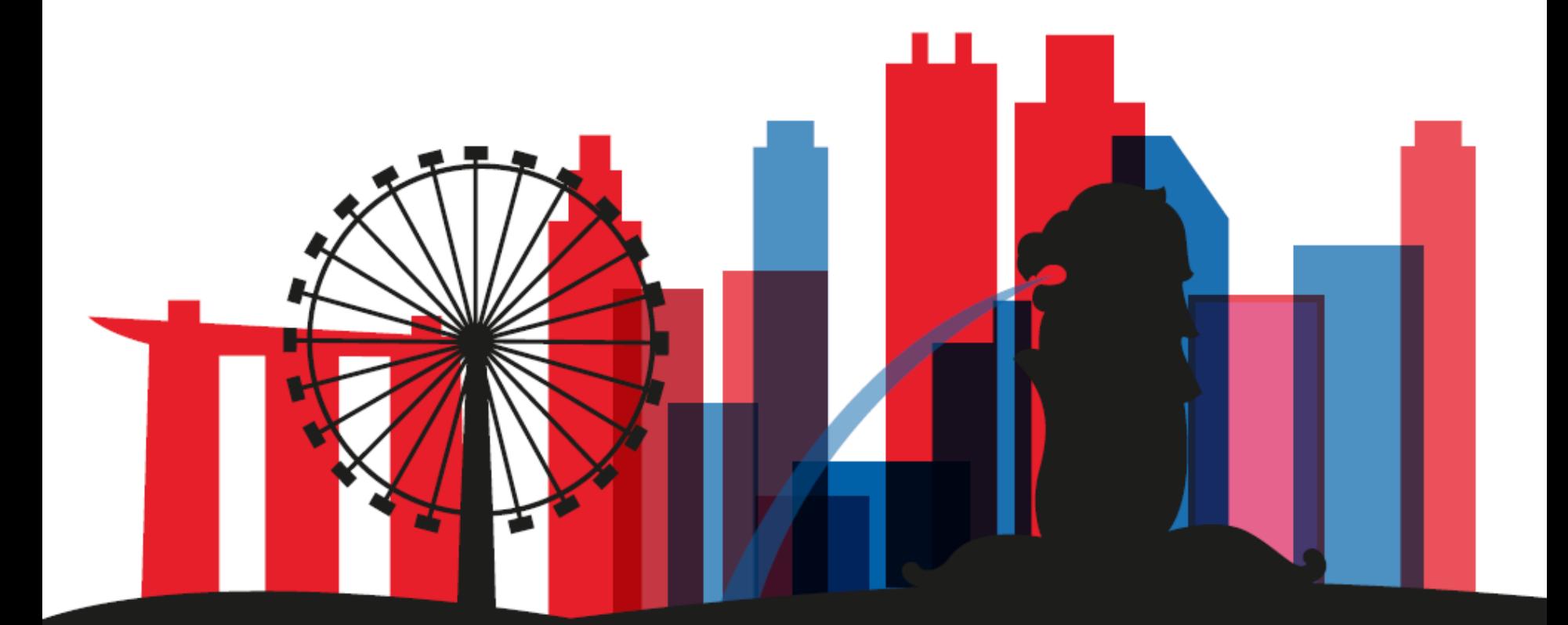

**CORPPASS** 

This guide contains the following sections:

## [FOR NRIC / FIN USERS](#page-2-0)

## [FOR FOREIGN ID USERS](#page-12-0)

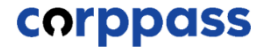

# <span id="page-2-0"></span>FOR NRIC / FIN USERS

**CORPPASS** 

### **Activate User Account – NRIC/FIN Users**

#### Step 1 • Under 'Services', select 'Activate Corppass Account' from the dropdown menu. $\alpha$ **Services** Help Log in with Singpass & Home **About Us** Register for Corppass  $\rightarrow$ **Check Registration Status** Welcome Corppass is the autho **Activate Corppass Account** anage digital service access of er n corporate transactions. There ar gital services Manage Admin  $\rightarrow$ available today. Sign up now to prever Find Your Corppass Admin transactions. Find ou Register as a Corppass Admin ▶ Get started with Corppass by your role I am the I am the l am a Registered Officer ▶ Admin  $\rightarrow$ User »

corppass

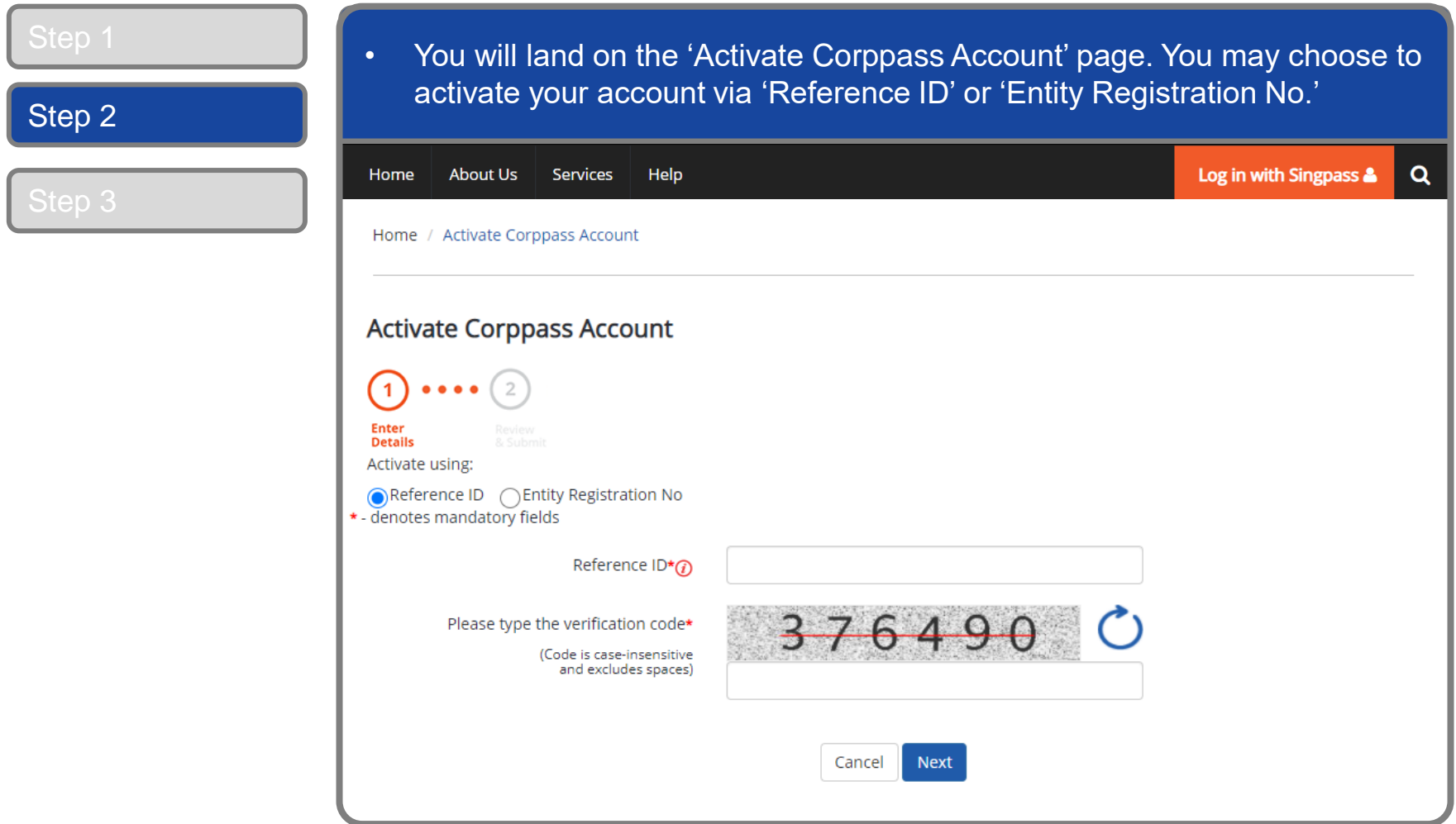

corppass

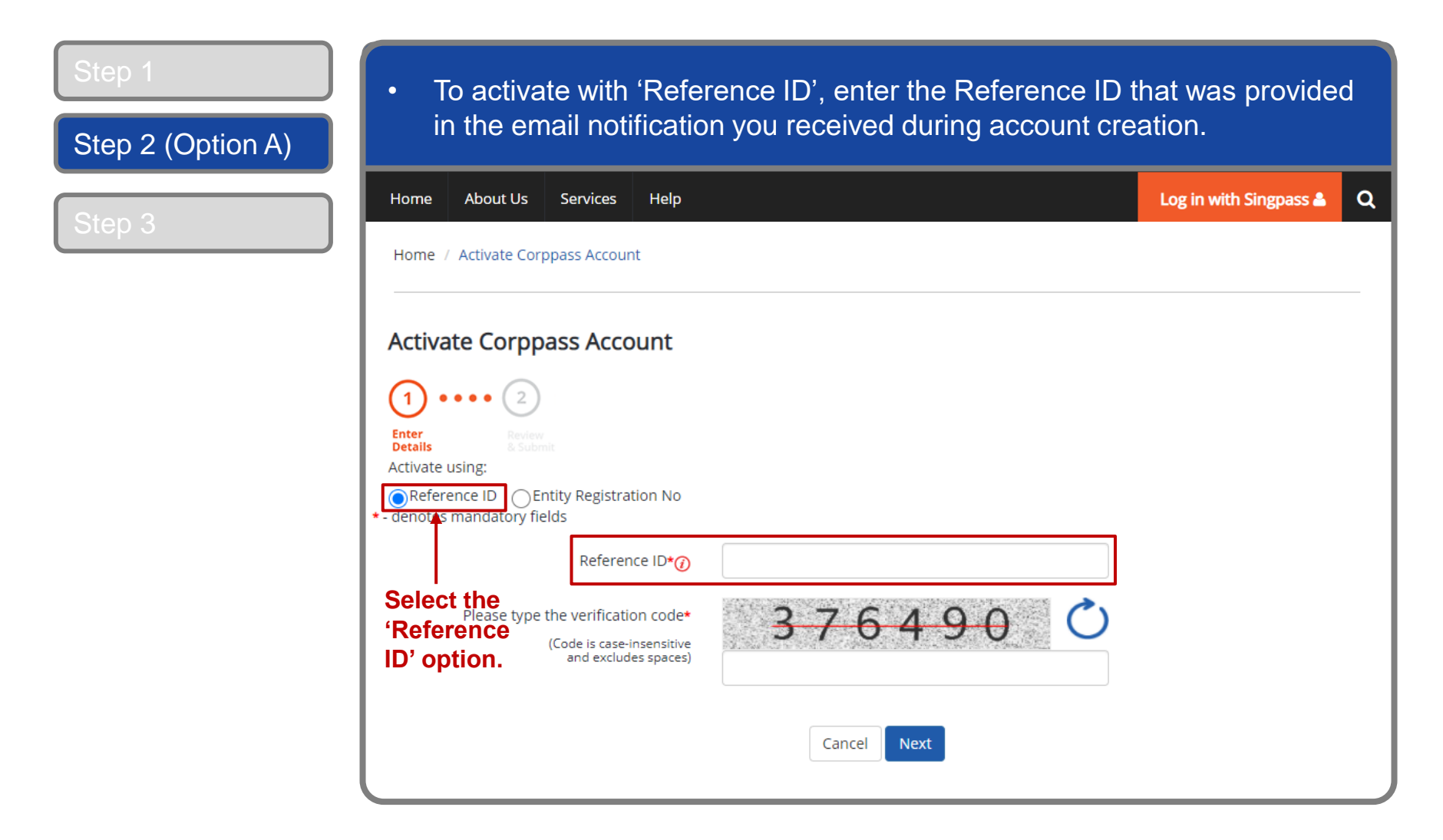

**CORPPASS** 

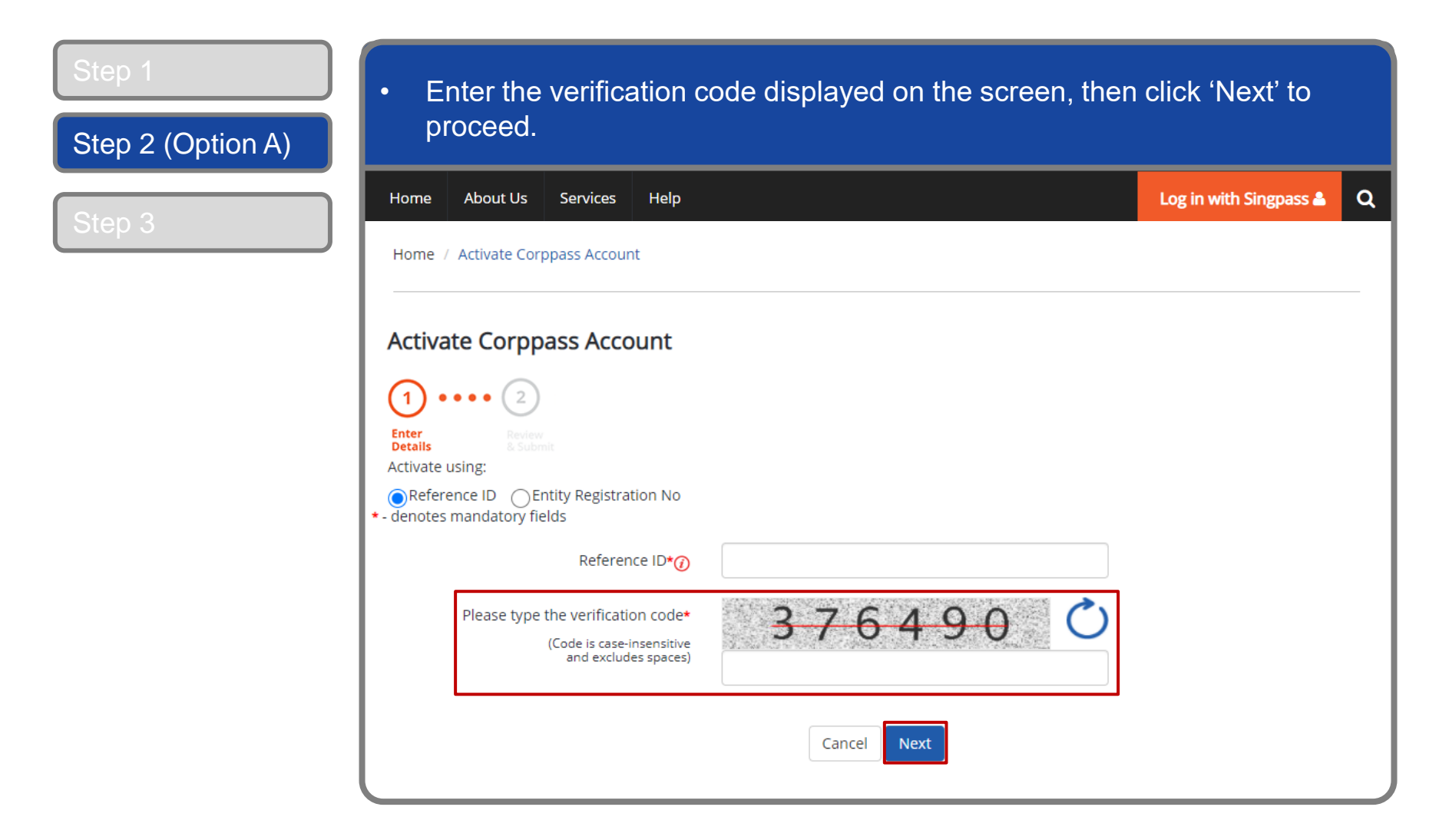

**CORPPASS** 

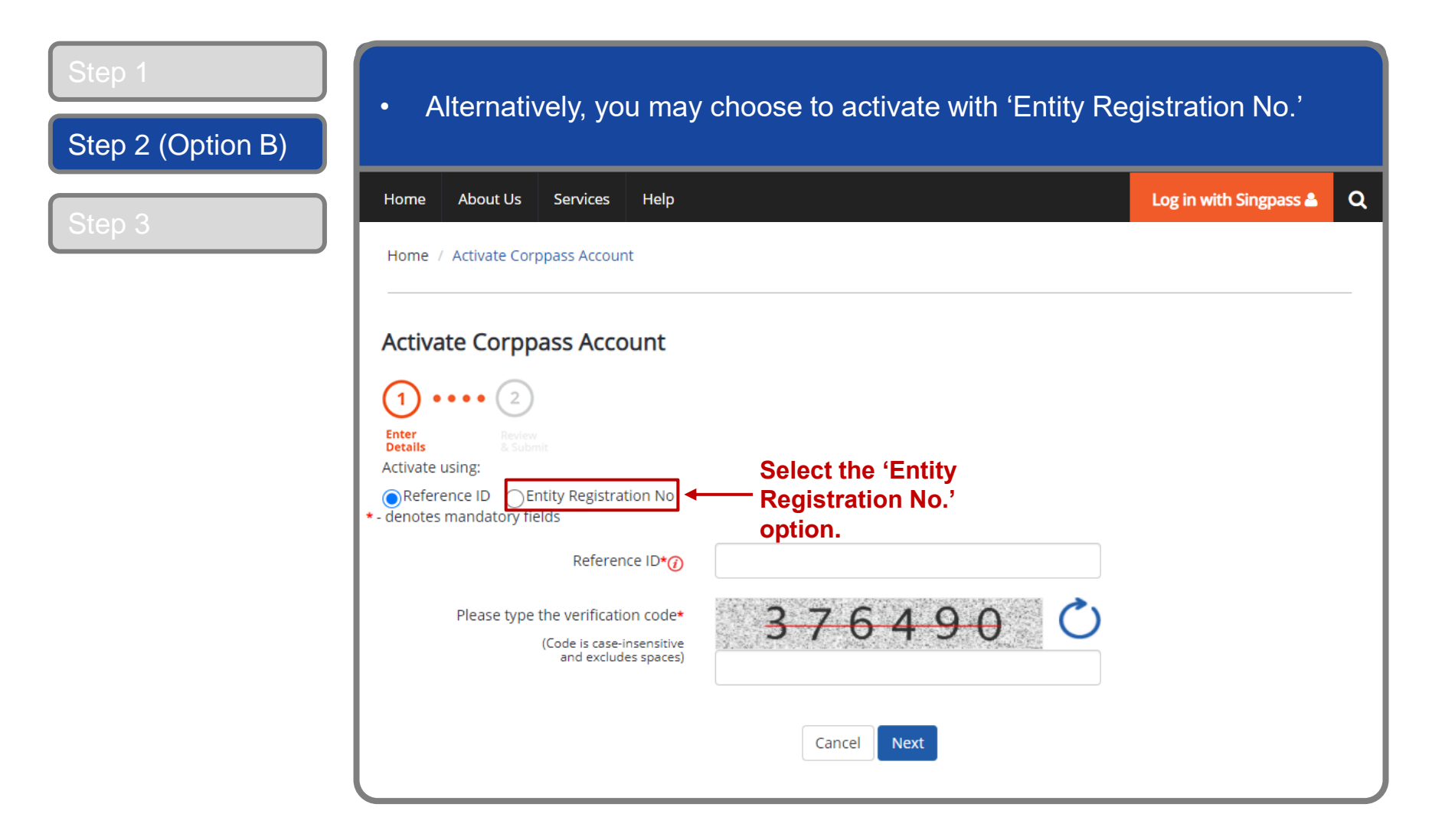

corppass

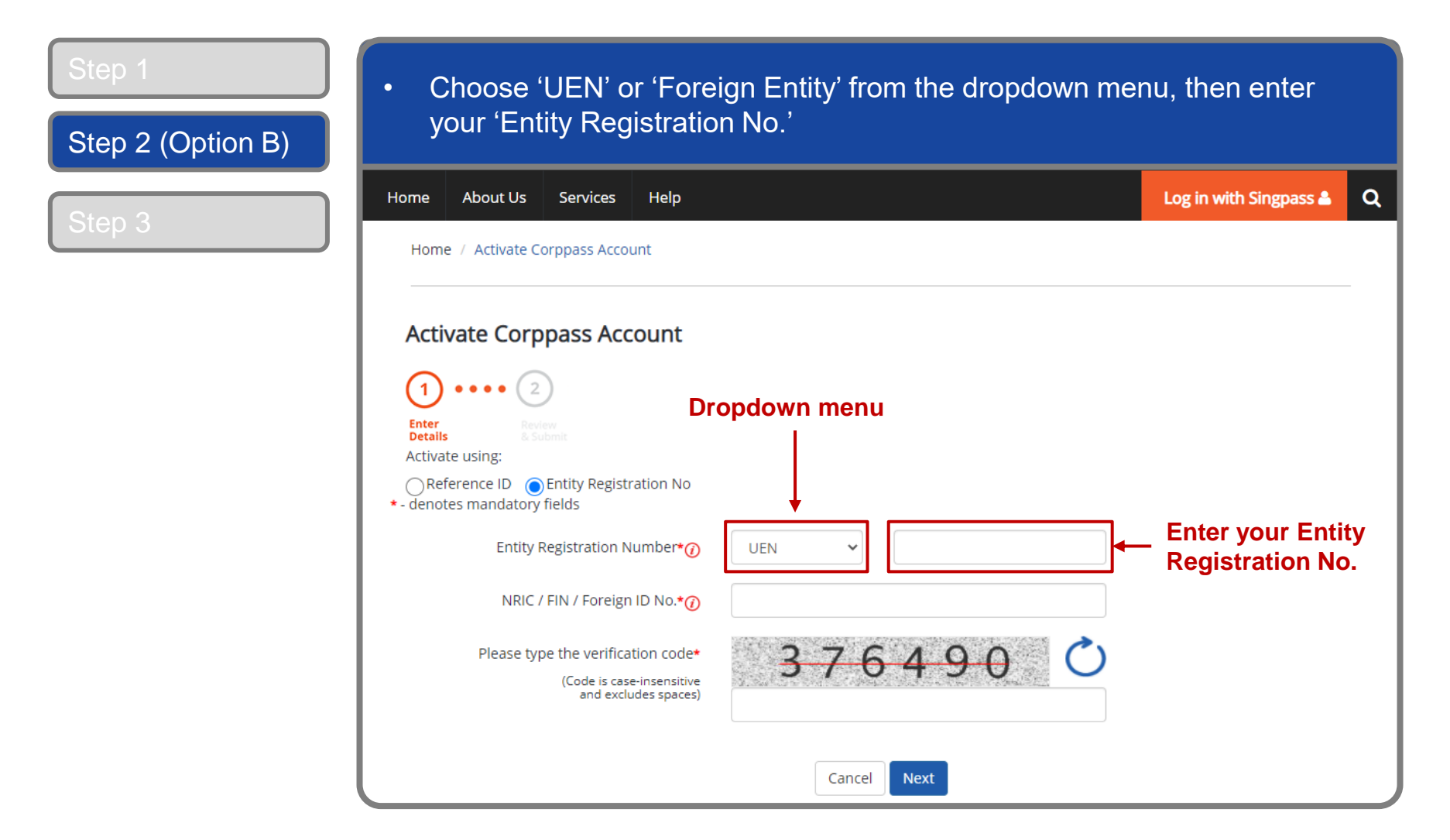

corppass

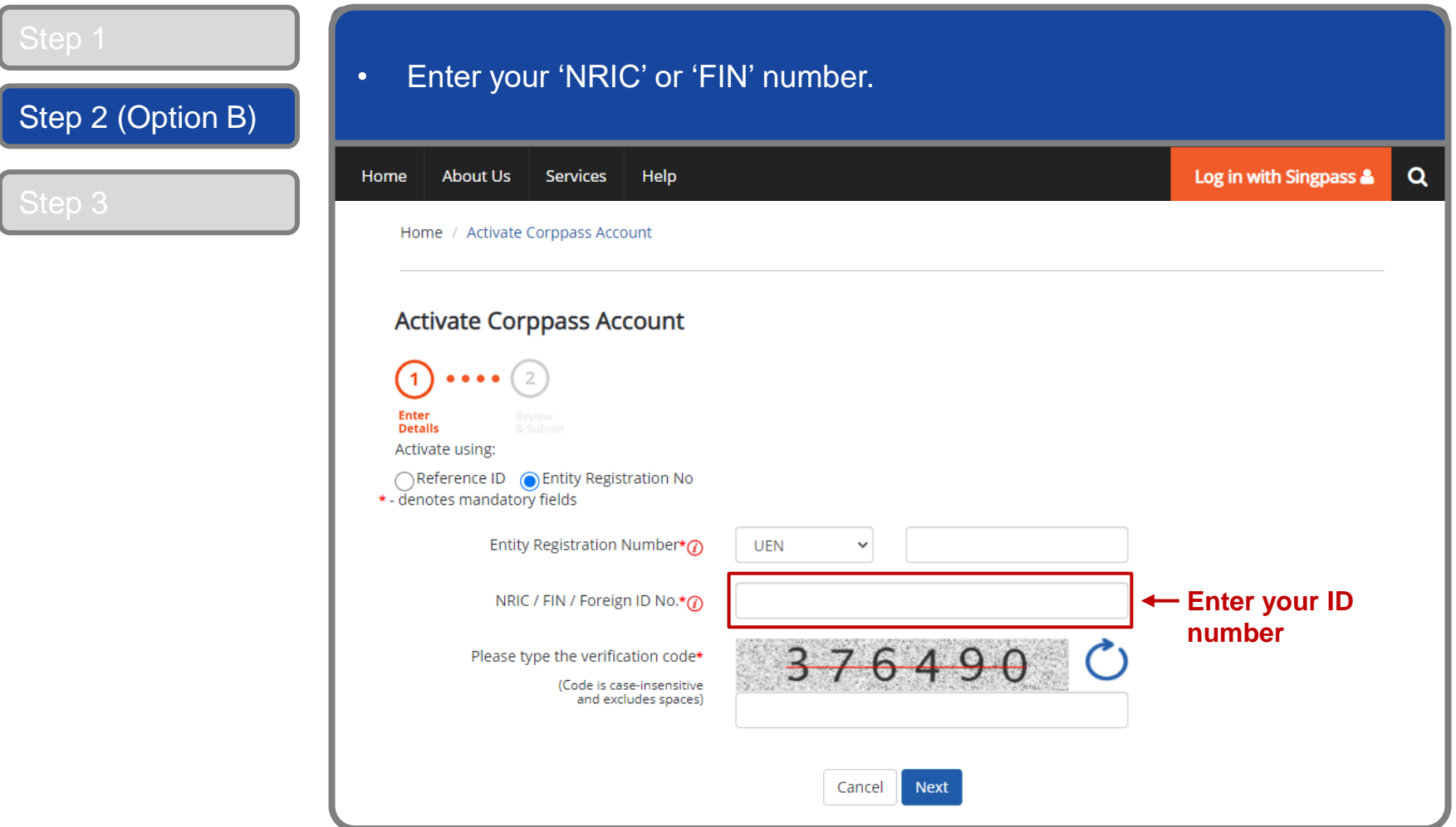

corppass

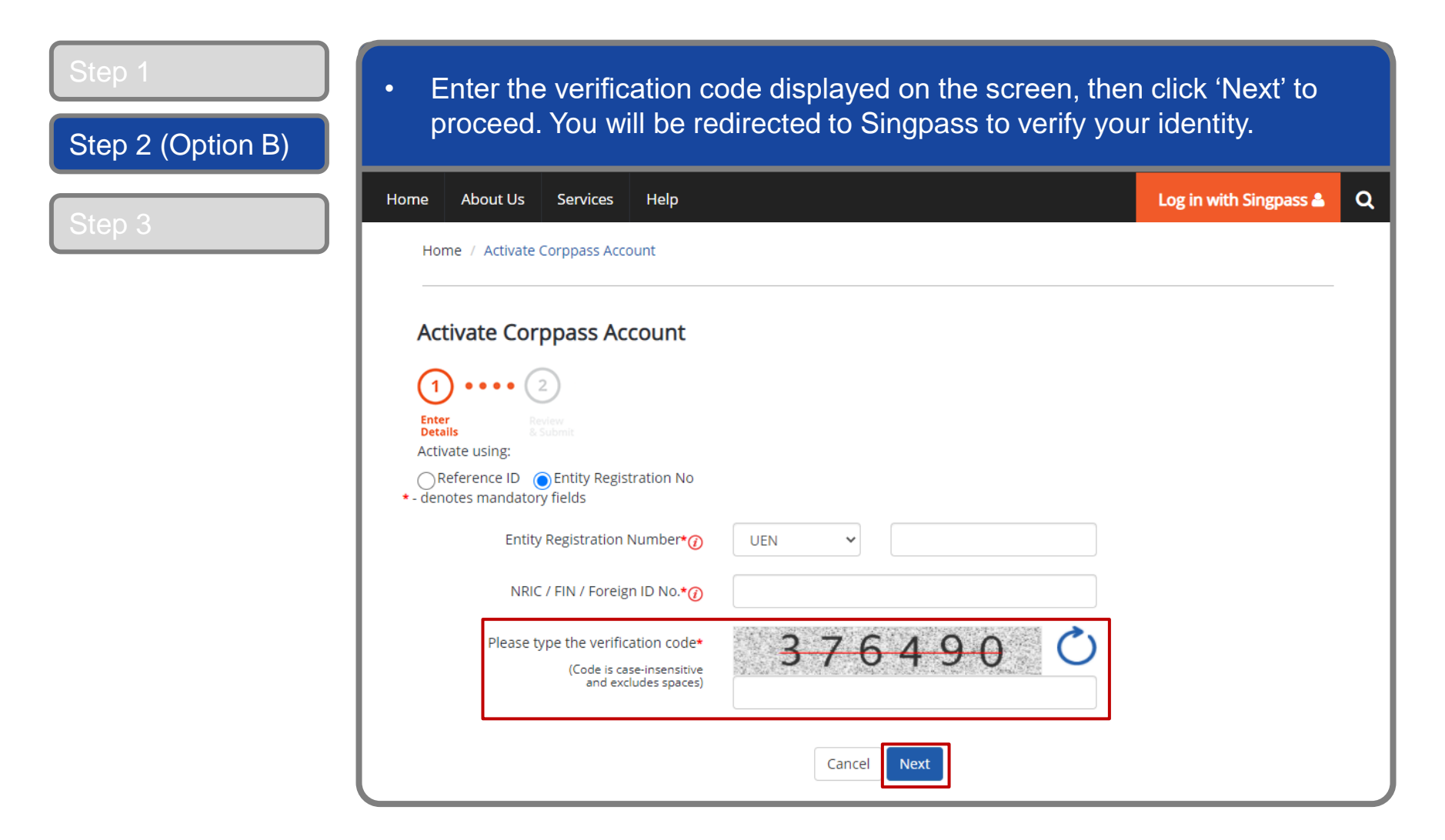

corppass

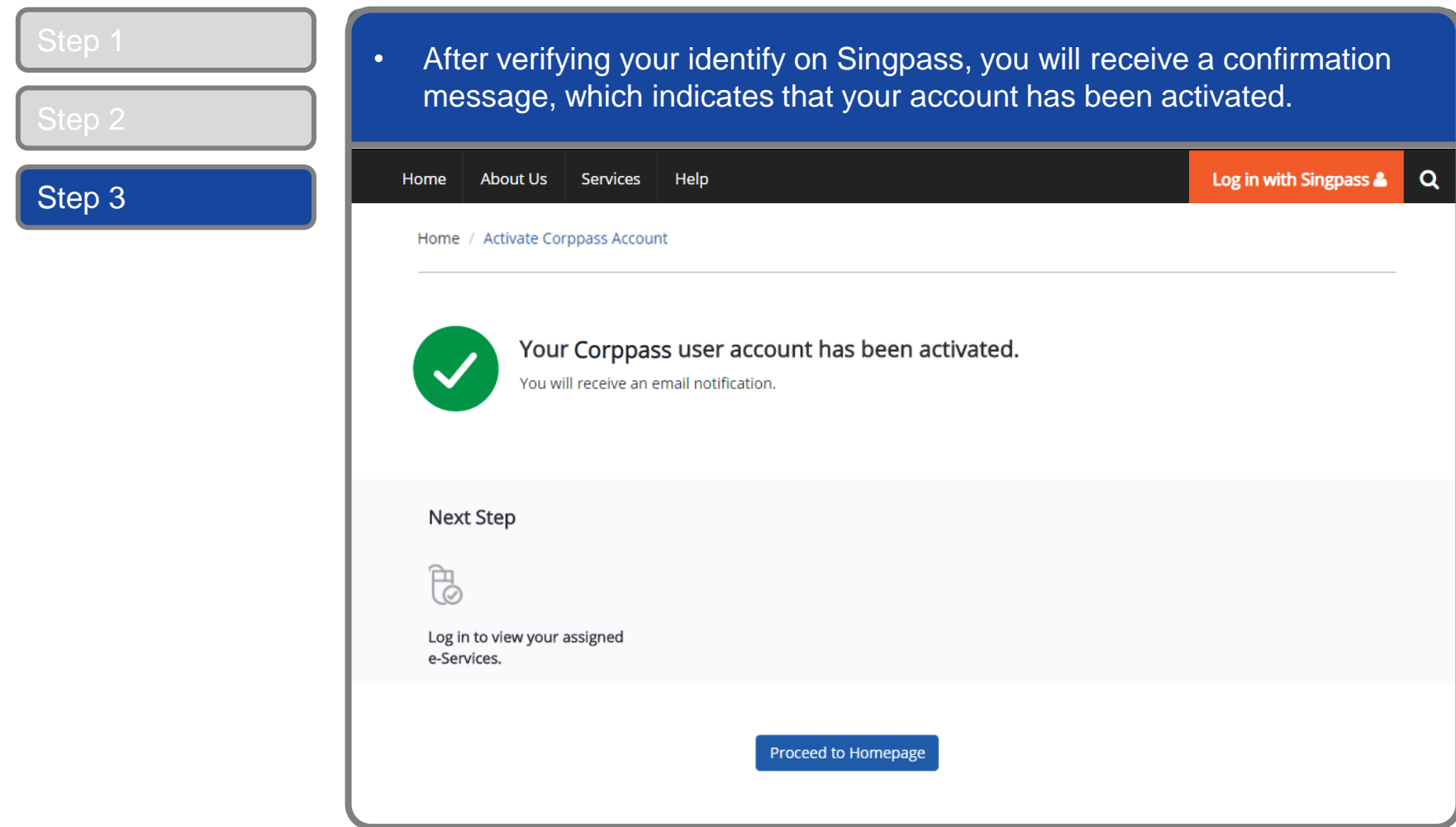

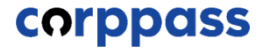

# <span id="page-12-0"></span>FOREIGN ID USERS

corppass

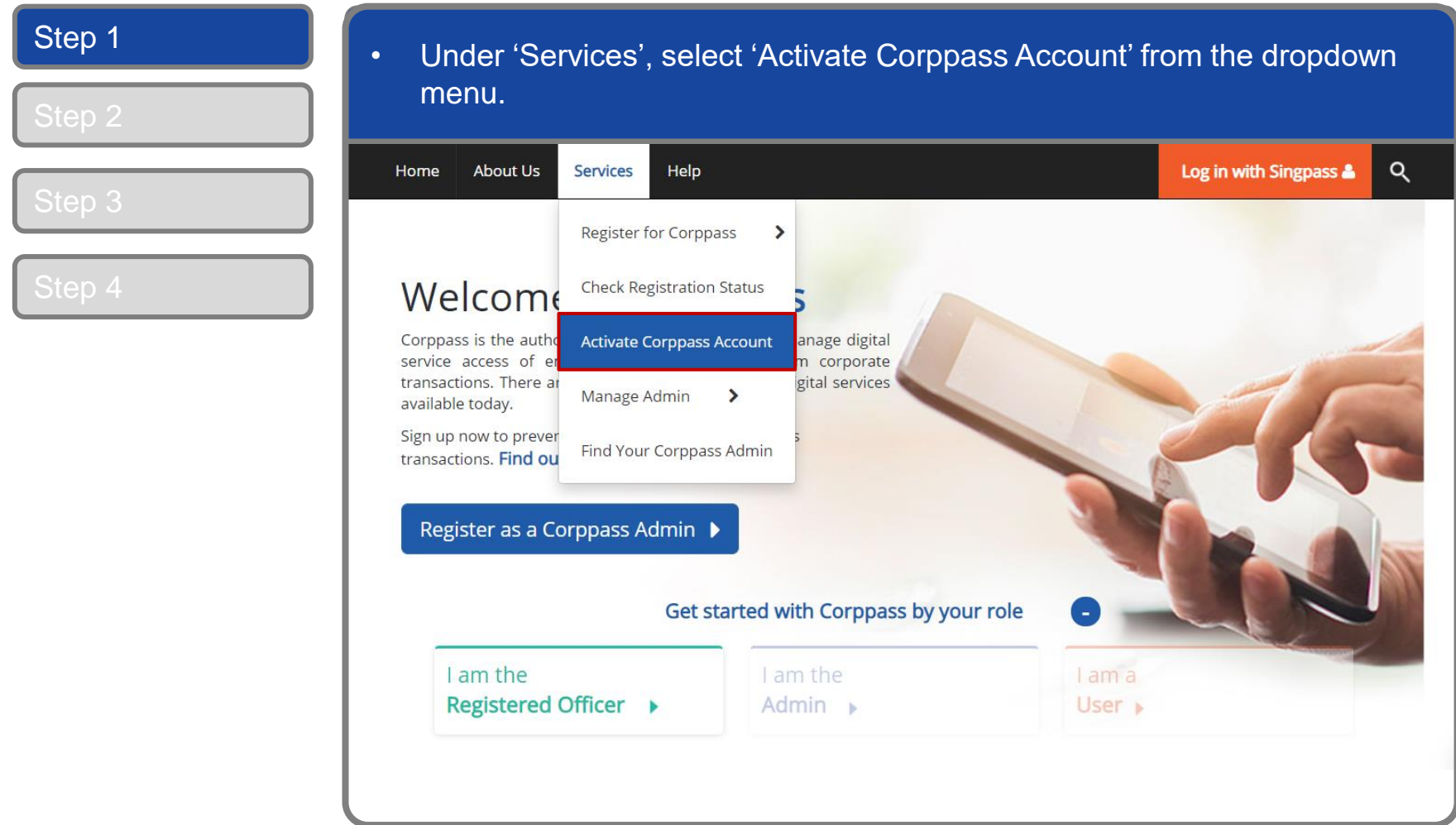

corppass

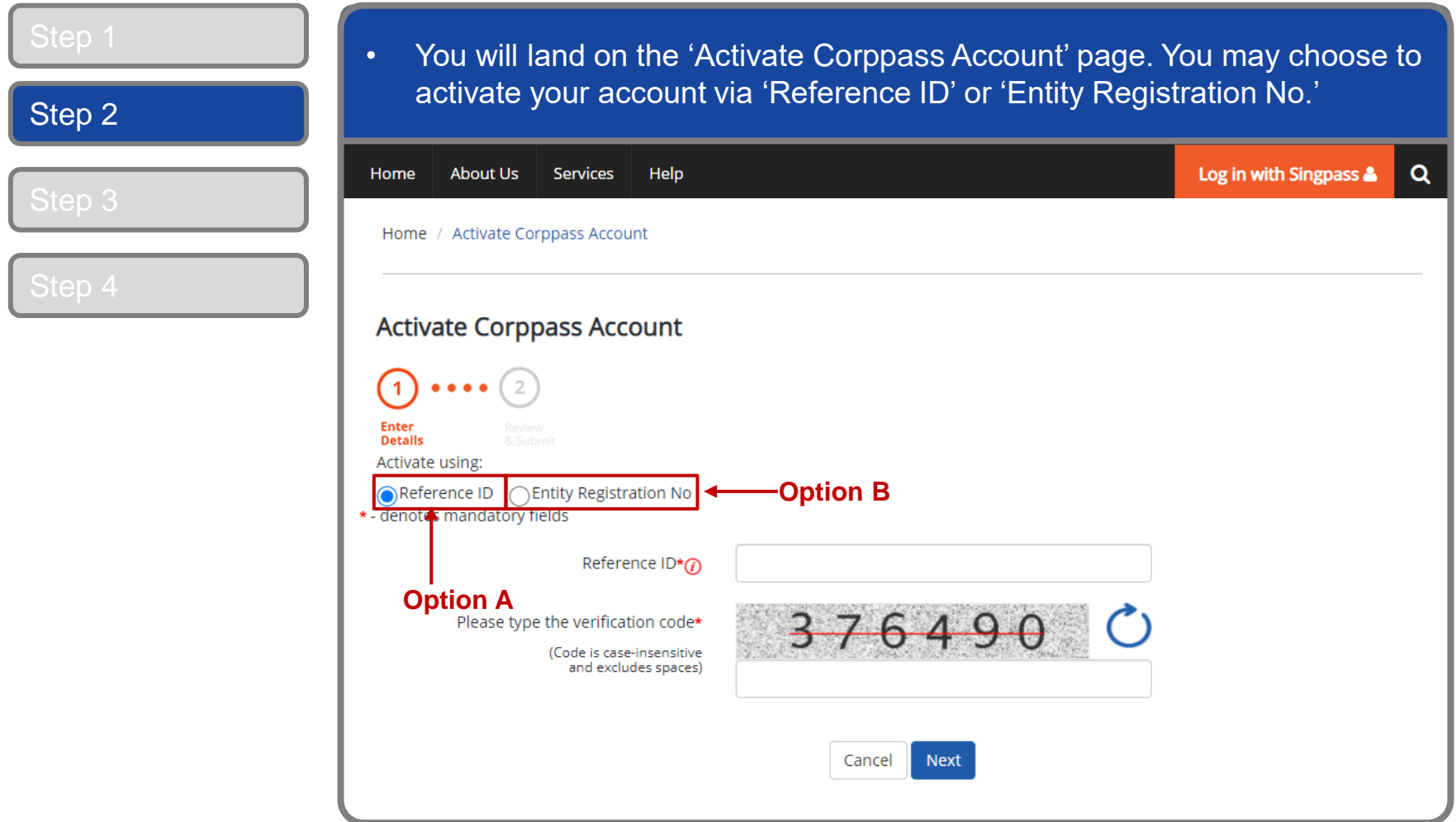

corppass

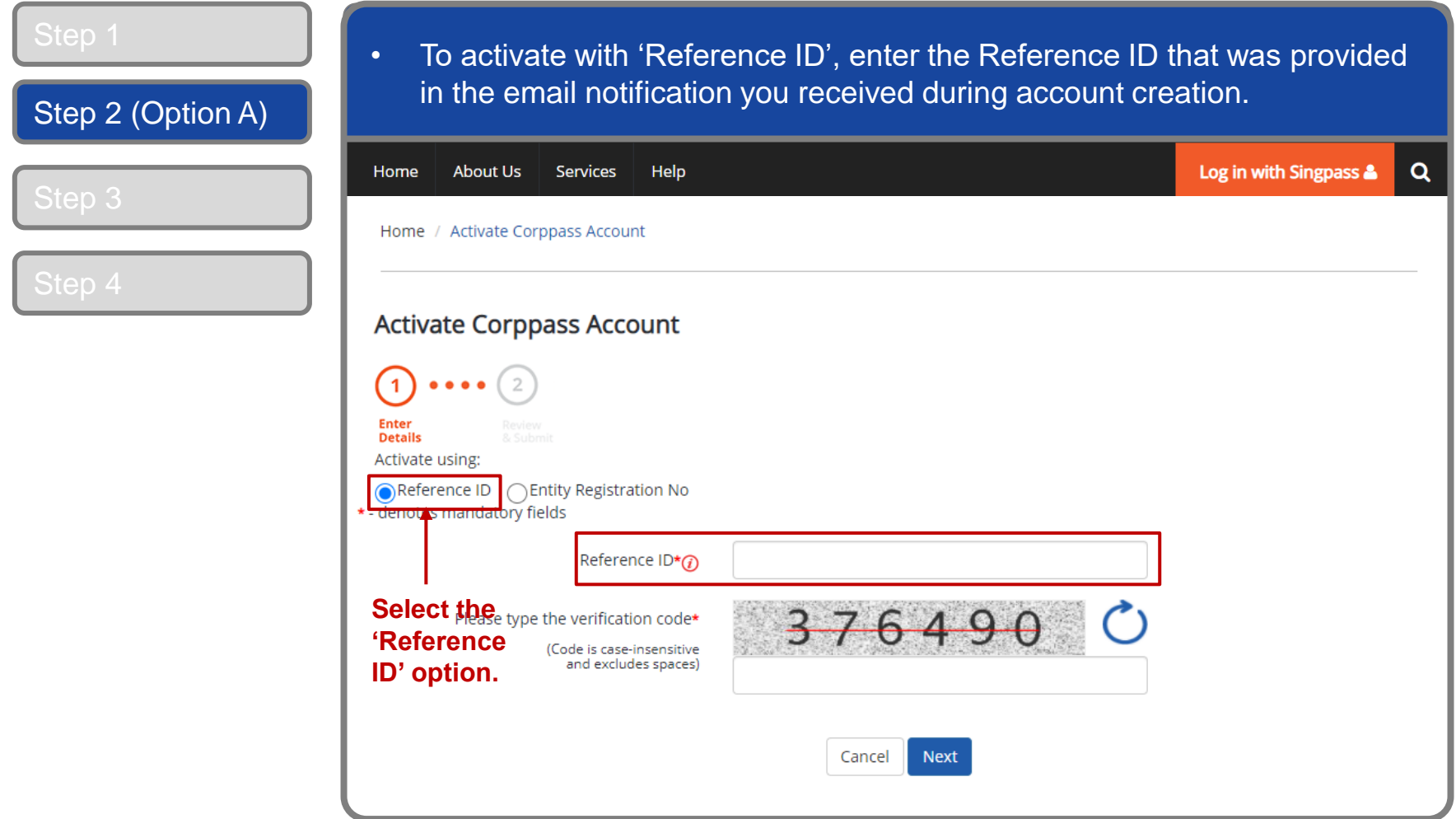

**CORPPASS** 

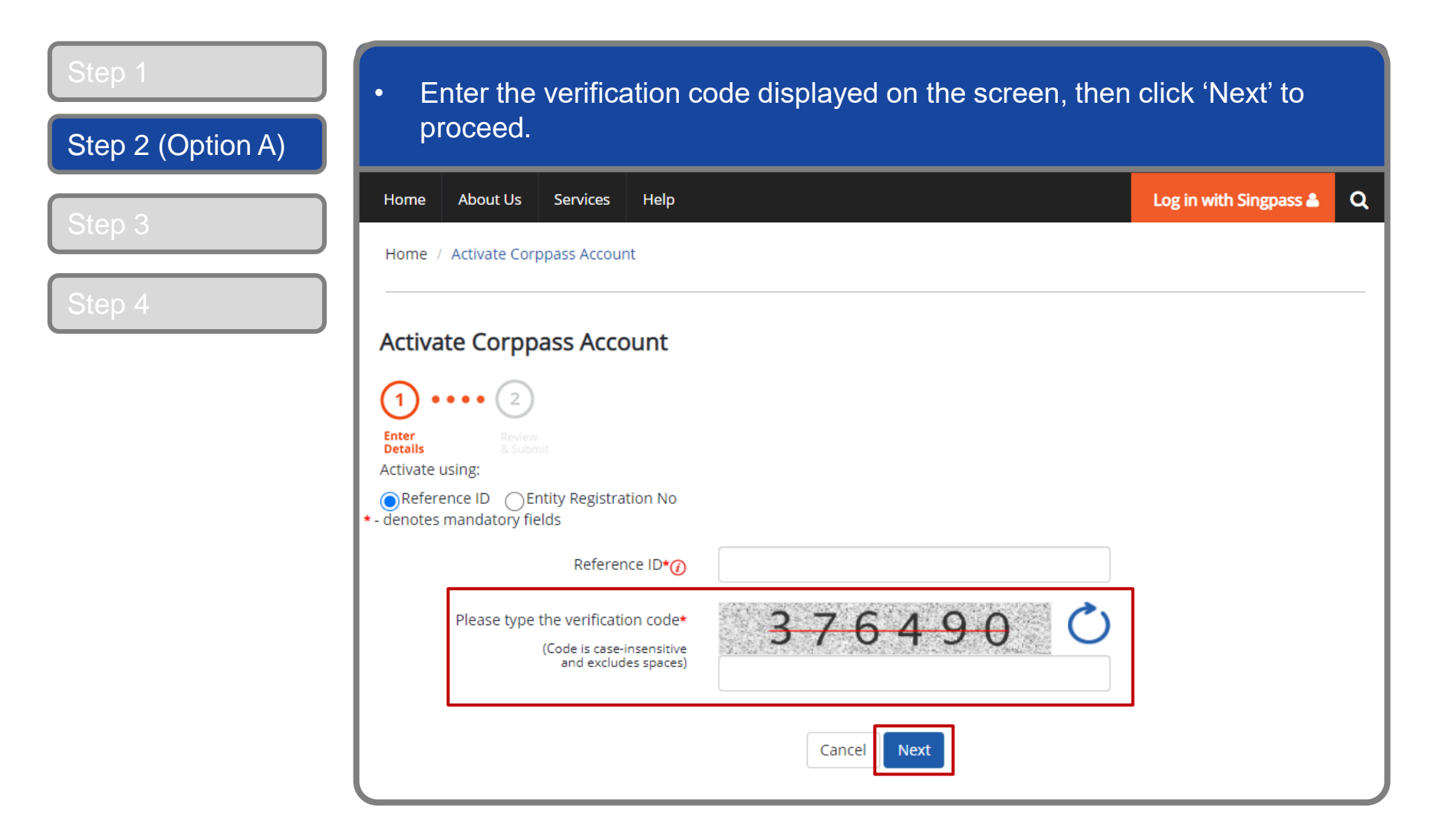

corppass

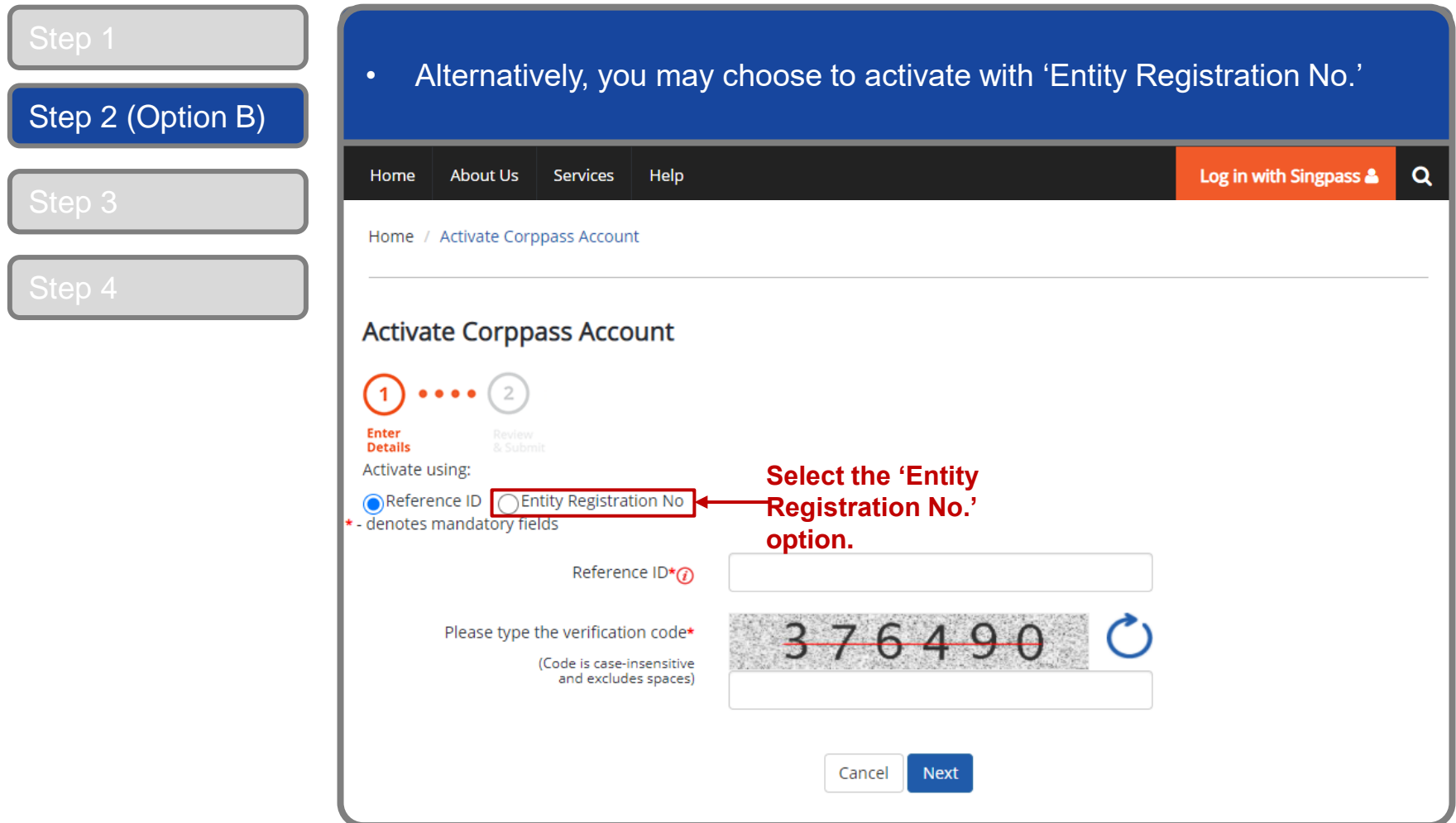

corppass

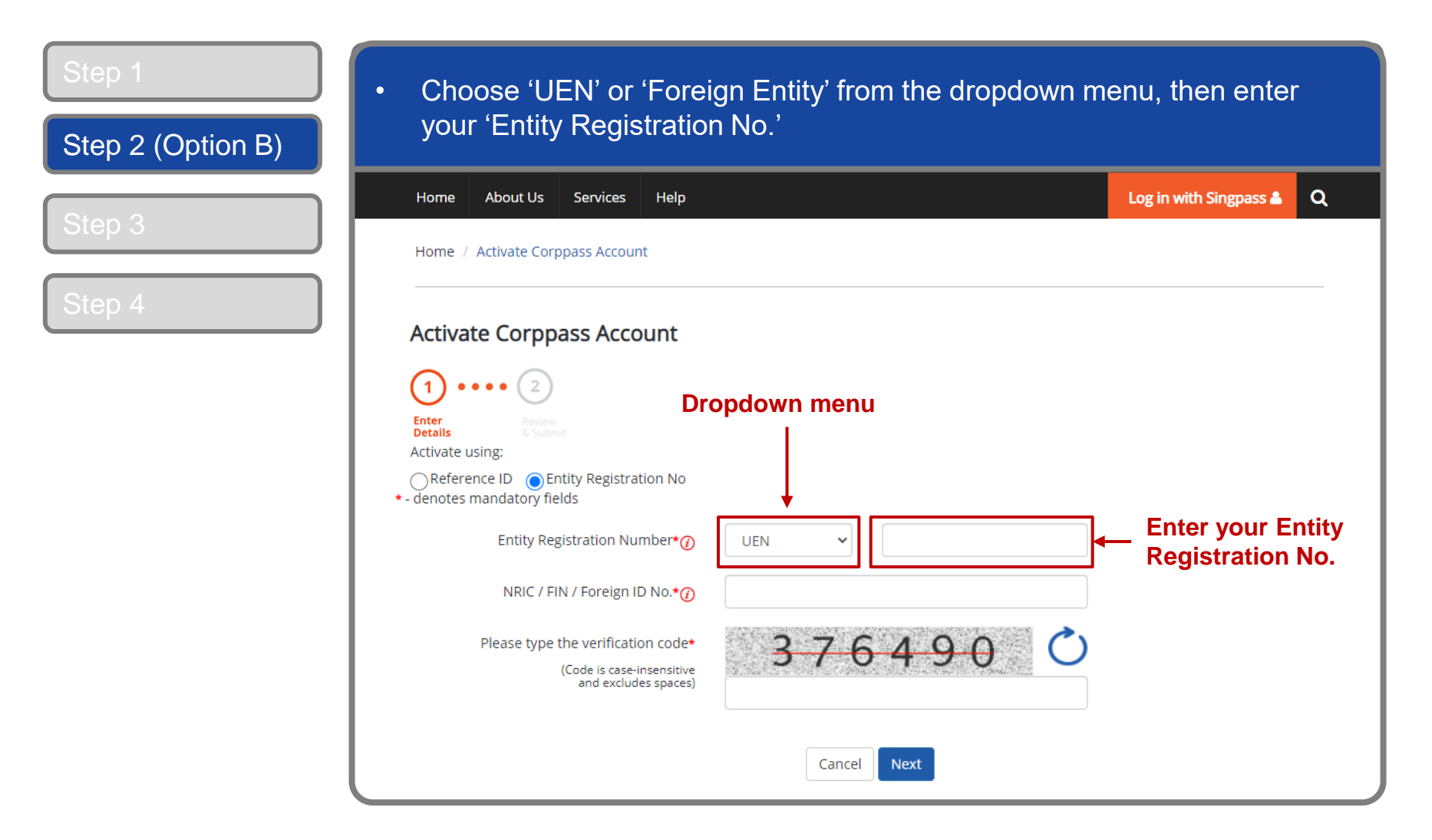

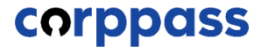

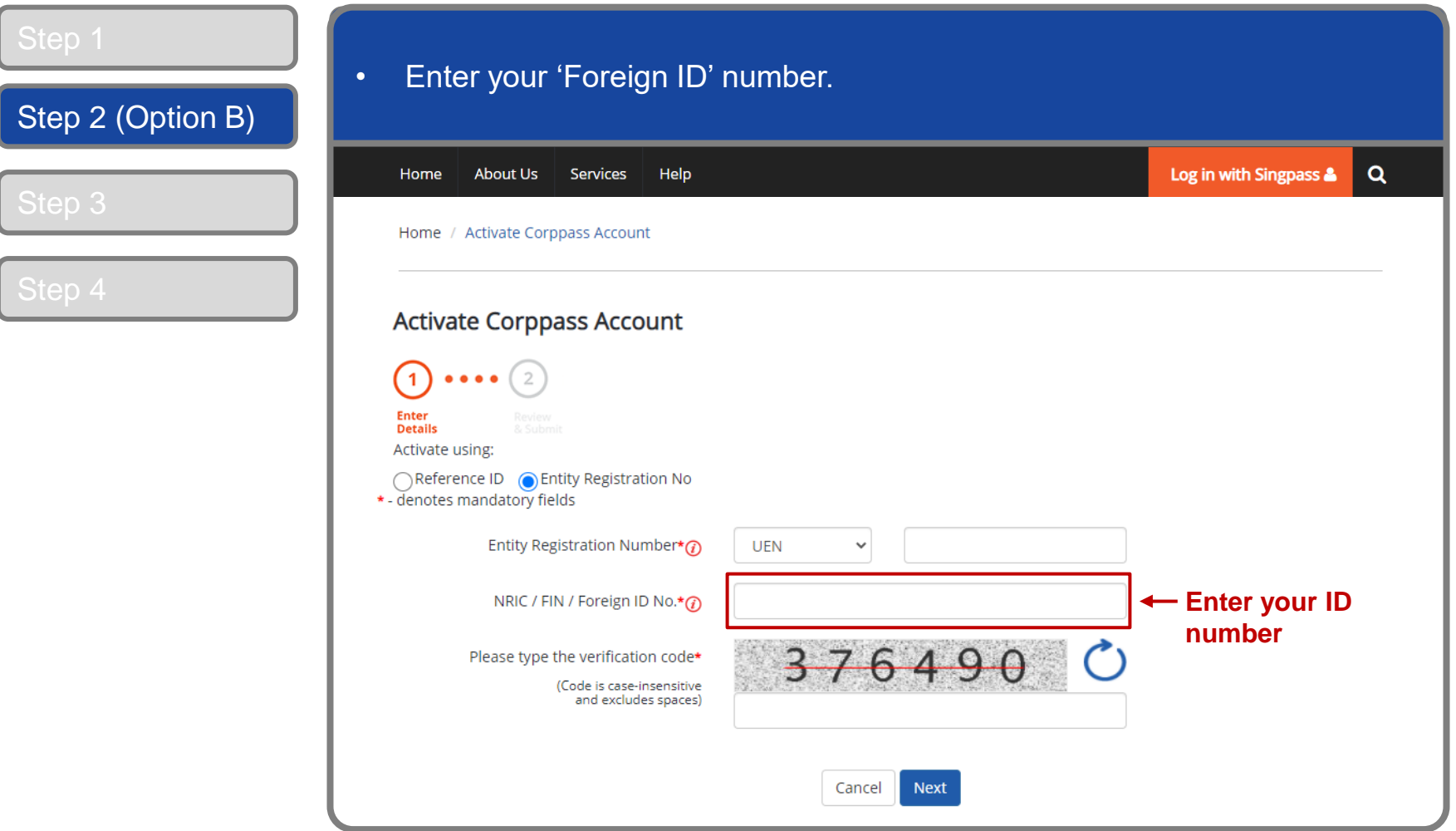

corppass

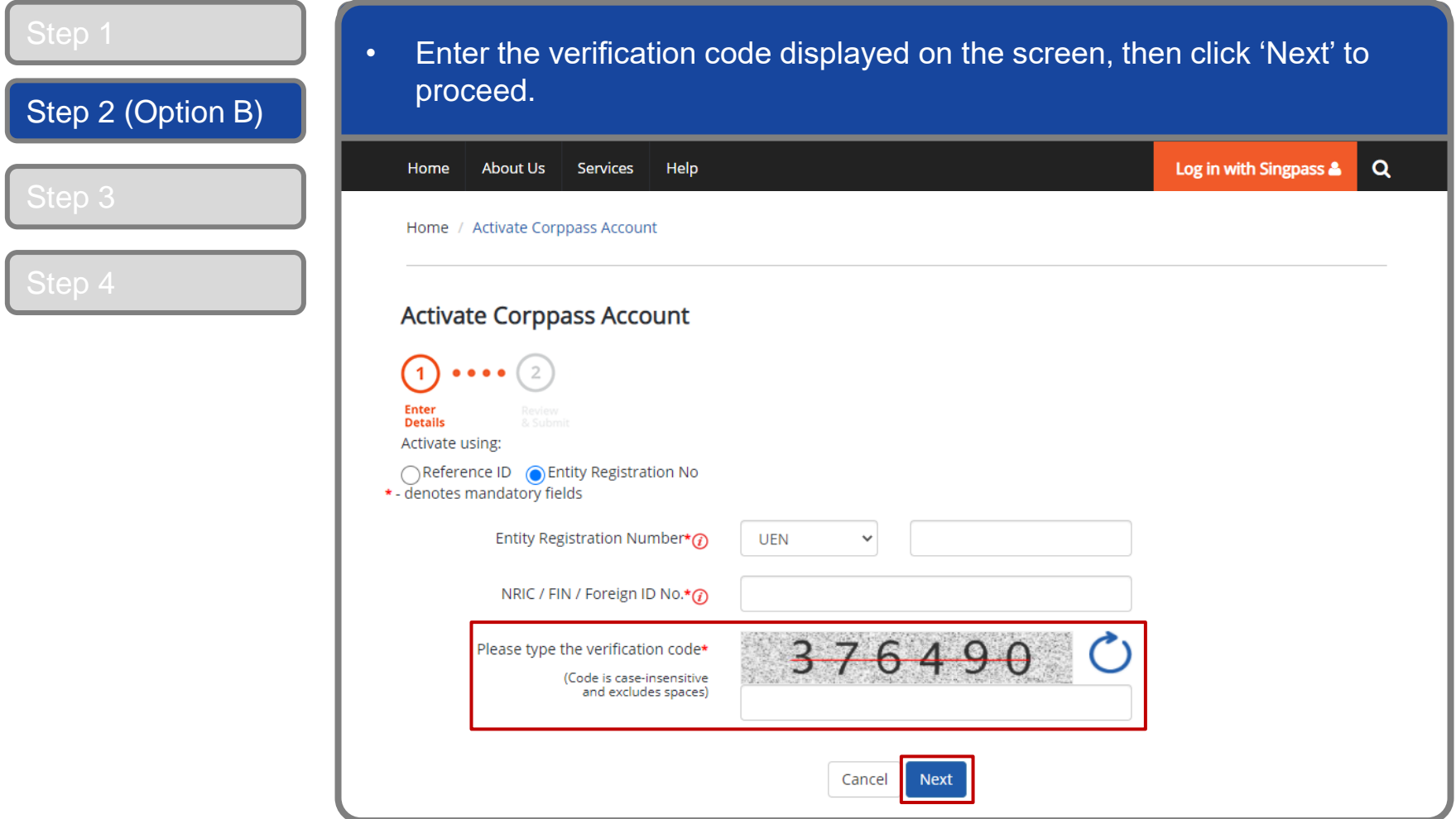

corppass

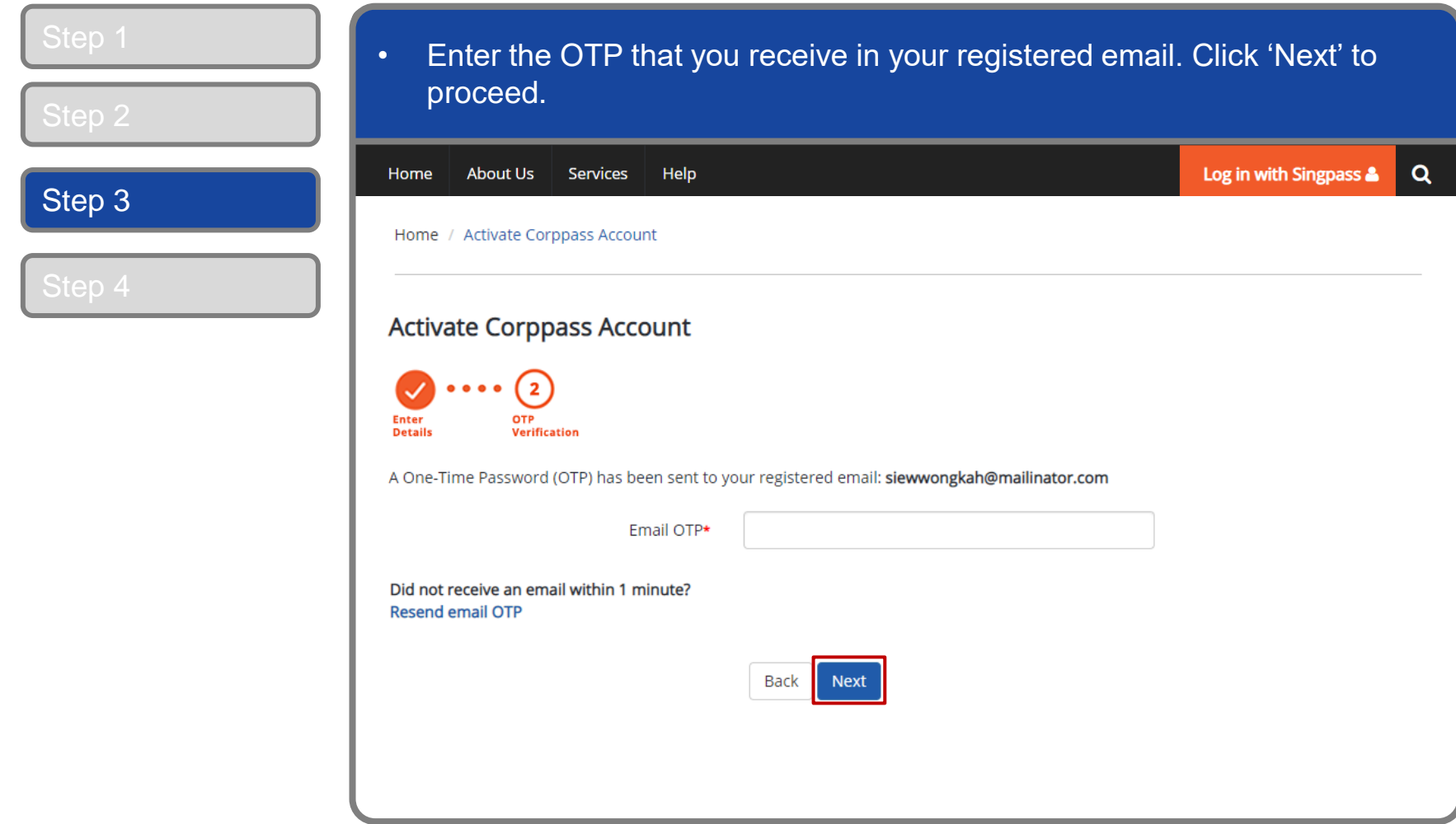

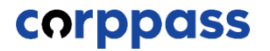

### **Activate User Account – Foreign ID Users**

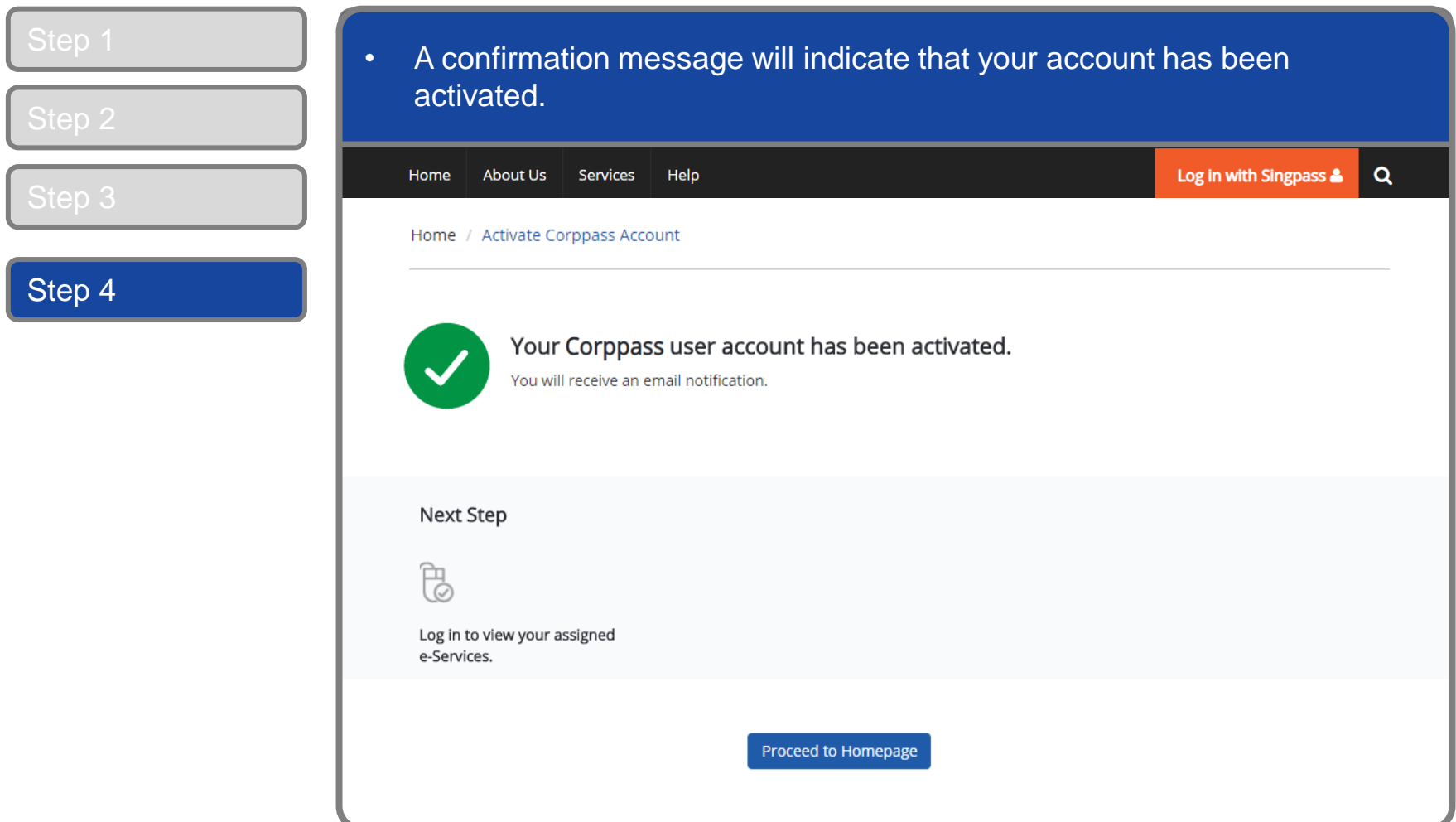

**Note:** You will also receive an email from Singpass to activate your Singpass Foreign user Account using a one-time password. Follow the steps as indicated in the email.

corppass

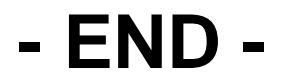

Updated as of April 2021